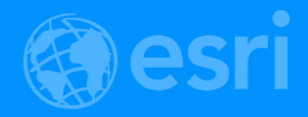

# Accessible Web Mapping Apps

Kelly Hutchins Tao Zhang

2018 Esri DEVSummit Conference | Palm Springs, CA

### What is accessibility?

- Make content usable by as many people as possible
- About 15% of world population lives with some form of disability: **1 billion** people
- In the US, 1 in 5 adults has a disability
- Disabilities could be temporary or situational

### Why is accessibility important?

- People with disabilities deserve equal rights
- The ADA and Section 508
- Accessible interface is about good design and coding practice
- Good accessibility is good user experience

### What are we doing?

- **Better knowledge sharing**
- Review products internally for compliance
- Working accessibility into new features

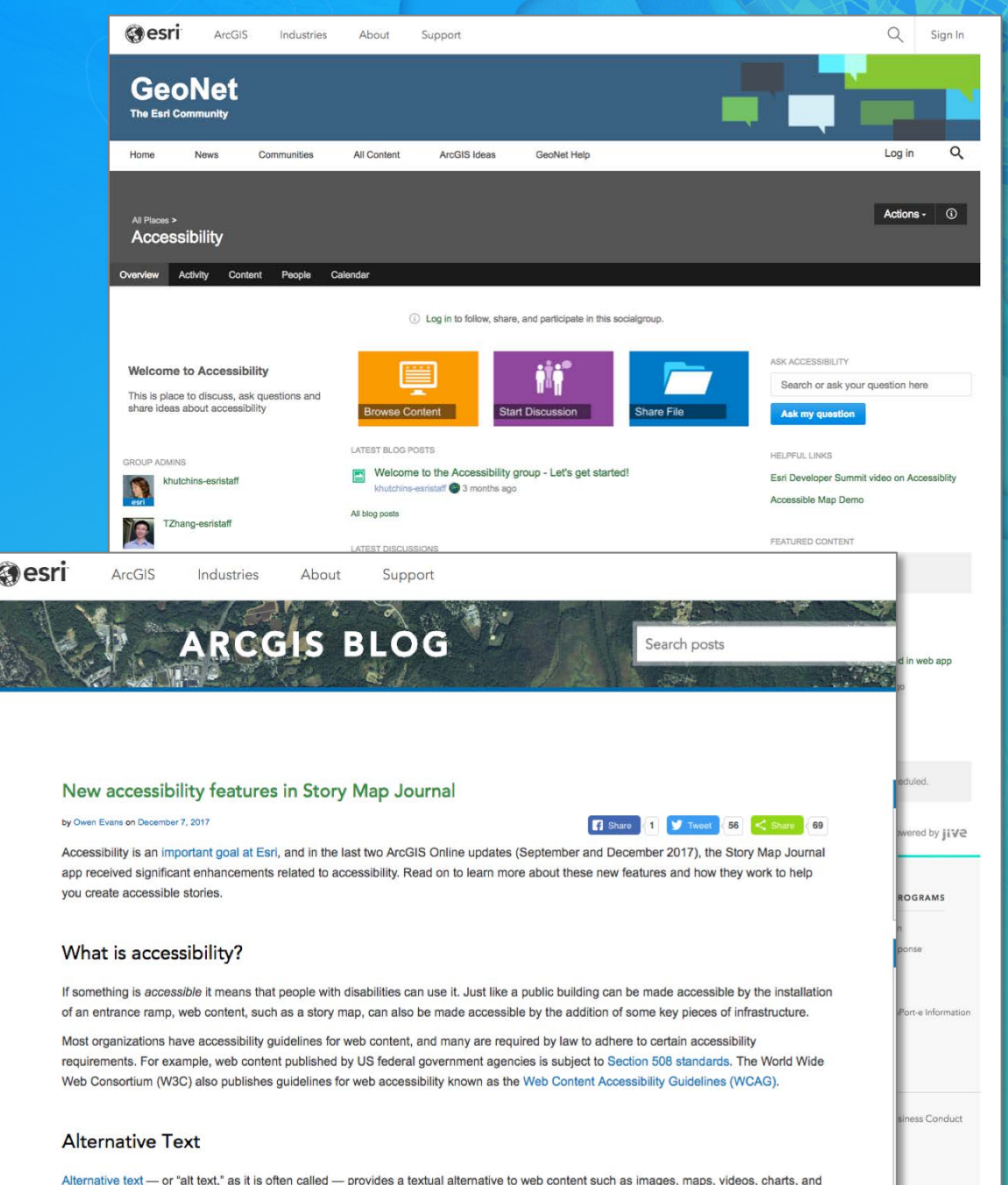

other visual media. You can now use the Map Journal builder to attach alt text to media in the main stage and side panel of your stories. This

includes media that appears in the main stage via a story action.

# Web Content Accessibility Guidelines

#### WCAG

W<sub>3C</sub>

**[contents]** 

#### Web Content Accessibility Guidelines (WCAG) 2.0

#### W3C Recommendation 11 December 2008

#### This version:

http://www.w3.org/TR/2008/REC-WCAG20-20081211/

#### **Latest version:** http://www.w3.org/TR/WCAG20/

Previous version:

#### http://www.w3.org/TR/2008/PR-WCAG20-20081103/

#### Editors:

Ben Caldwell, Trace R&D Center, University of Wisconsin-Madison Michael Cooper, W3C Loretta Guarino Reid, Google, Inc. Gregg Vanderheiden, Trace R&D Center, University of Wisconsin-Madison

#### **Previous Editors:**

Wendy Chisholm (until July 2006 while at W3C) John Slatin (until June 2006 while at Accessibility Institute, University of Texas at Austin) Jason White (until June 2005 while at University of Melbourne)

Please refer to the **errata** for this document, which may include normative corrections.

#### See also translations.

This document is also available in non-normative formats, available from Alternate Versions of Web Content Accessibility Guidelines 2.0.

Copyright @ 2008 W3C® (MIT, ERCIM, Keio), All Rights Reserved. W3C liability, trademark and document use rules apply.

#### **Abstract**

Web Content Accessibility Guidelines (WCAG) 2.0 covers a wide range of recommendations for making Web content more accessible. Following these guidelines will make content accessible to a wider range of people with disabilities, including blindness and low vision, deafness and hearing loss, learning disabilities, cognitive limitations, limited movement, speech disabilities, photosensitivity and combinations of these. Following these guidelines will also often make your Web content more usable to users in general.

WCAG 2.0 success criteria are written as testable statements that are not technology-specific. Guidance about satisfying the success criteria in specific technologies, as well as general information about interpreting the success criteria, is provided in separate documents. See Web Content Accessibility Guidelines (WCAG) Overview for an introduction and links to WCAG technical and educational material.

WCAG 2.0 succeeds Web Content Accessibility Guidelines 1.0 [WCAG10], which was published as a W3C Recommendation May 1999. Although it is possible to conform either to WCAG 1.0 or to WCAG 2.0 (or both), the W3C recommends that new and updated content use WCAG 2.0. The W3C also recommends that Web accessibility policies reference WCAG 2.0.

#### **Status of this Document**

This section describes the status of this document at the time of its publication. Other documents may supersede this document. A list of current W3C publications and the latest revision of this technical report can be found in the W3C technical reports index at http://www.w3.org/TR/.

This is the Web Content Accessibility Guidelines (WCAG) 2.0 W3C Recommendation from the Web Content Accessibility Guidelines Working Group.

#### **Web Content Accessibility Guidelines (WCAG) 2.1**

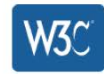

W3C Working Draft 07 December 2017

#### This version:

https://www.w3.org/TR/2017/WD-WCAG21-20171207/

Latest published version: https://www.w3.org/TR/WCAG21/

Latest editor's draft: https://w3c.github.io/wcag21/guidelines/

**Previous version:** https://www.w3.org/TR/2017/WD-WCAG21-20170912/

**Latest Recommendation:** https://www.w3.org/TR/2008/REC-WCAG20-20081211/

#### Editors:

Andrew Kirkpatrick, Adobe, akirkpat@adobe.com Joshue O Connor, Invited Expert, InterAccess, josh@interaccess.ie Michael Cooper, W3C, cooper@w3.org

#### **WCAG 2.0 Editors:**

Ben Caldwell, Trace R&D Center, University of Wisconsin-Madison Loretta Guarino Reid, Google, Inc. Gregg Vanderheiden, Trace R&D Center, University of Wisconsin-Madison Wendy Chisholm, W3C John Slatin, Accessibility Institute, University of Texas at Austin Jason White, University of Melbourne

Copyright @ 2017 W3C<sup>®</sup> (MIT, ERCIM, Keio, Beihang). W3C liability, trademark and permissive document license rules apply.

#### Abstract

Web Content Accessibility Guidelines (WCAG) 2.1 covers a wide range of recommendations for making Web content more accessible. Following these quidelines will make content accessible to a wider range of people with disabilities, including blindness and low vision, deafness and hearing loss, learning disabilities, cognitive limitations, limited movement, speech disabilities, photosensitivity, and combinations of these. These guidelines address accessibility of web content on desktops, laptops, tablets, and mobile devices. Following these guidelines will also often make your Web content more usable to users in general.

WCAG 2.1 success criteria are written as testable statements that are not technology-specific. Guidance about satisfying the success criteria in specific technologies, as well as general information about interpreting the success criteria, is provided in separate documents. See Web Content Accessibility Guidelines (WCAG) Overview for an introduction and links to WCAG technical and educational material.

WCAG 2.1 extends Web Content Accessibility Guidelines 2.0 [WCAG20], which was published as a W3C Recommendation December 2008. Content that conforms to WCAG 2.1 also conforms to WCAG 2.0, and therefore to policies that reference WCAG 2.0.

# Overview of WCAG 2.0

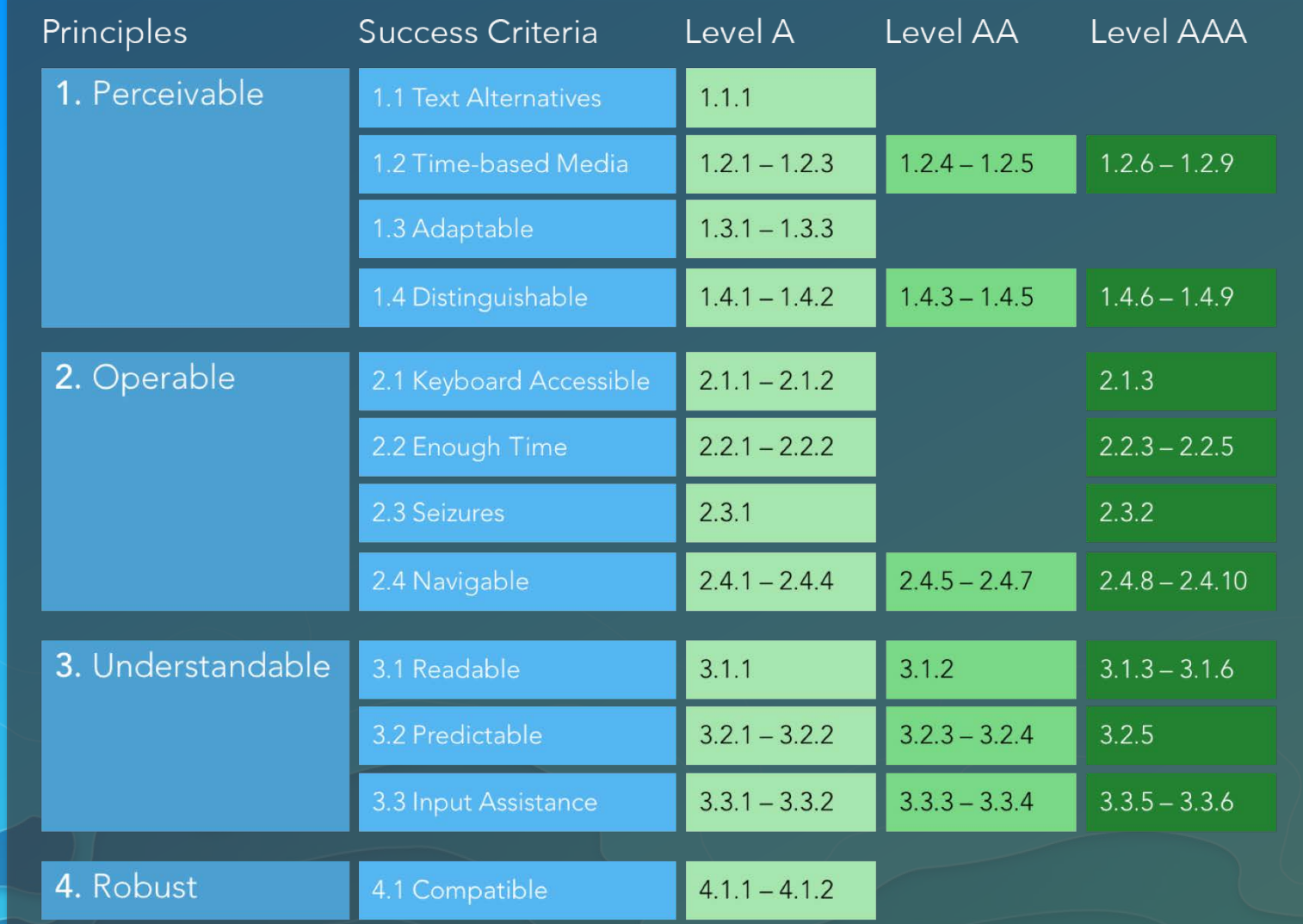

## What we will cover today

- Focus and keyboard
- Color
- Information and relationships
- **Testing**
- Accessible map

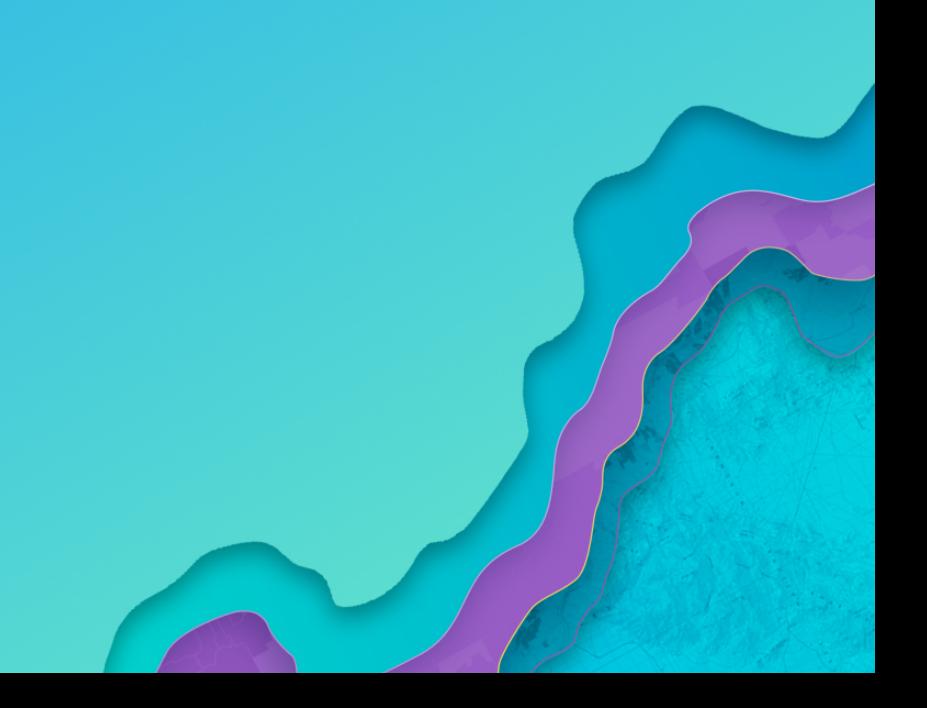

# Focus and keyboard

### Focus

• [WCAG 2.4.7](https://www.w3.org/TR/UNDERSTANDING-WCAG20/navigation-mechanisms-focus-visible.html): Any keyboard operable user interface has a mode of operation where the keyboard focus indicator is visible.

Don't set outline: 0px for : focus

:focus, or make it more decorative

Interactive HTML elements should have clear focus

• For links use text-decoration: underline for :hover &

ArcGIS for Developers Get Started Documentation Features Pricing Support

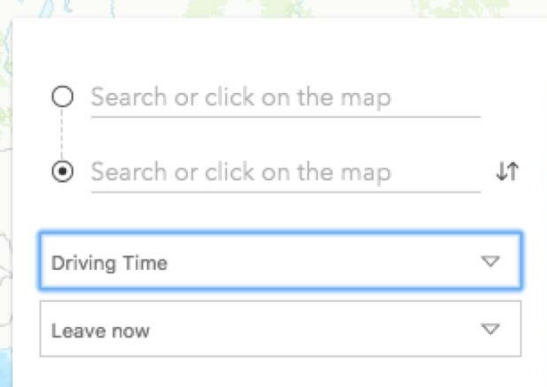

Your route will appear here

Use subject to Esri Terms of Use.

### ArcGIS API for JavaScript

Classes with focus method:

- MapView and SceneView
- Popup
- **Search**

view.popup.watch("visible", () => { if (view.popup.visible) { view.popup.focus();  $}$  else { search.focus();  $\mathbf{r}$  $\}$ );

## Tab order

• [WCAG 1.3.2](https://www.w3.org/TR/UNDERSTANDING-WCAG20/content-structure-separation-sequence.html): Navigation order, as determined by DOM structure, should be logical and intuitive.

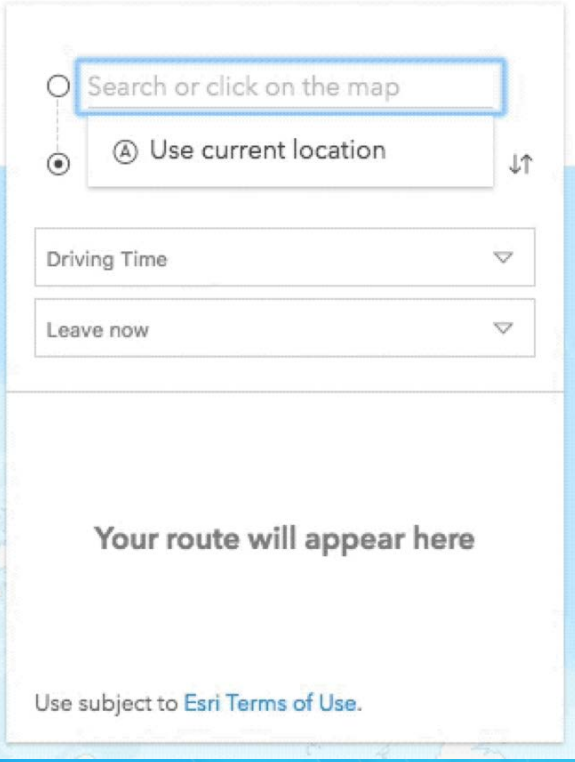

- Be careful changing visual position of elements on screen using CSS
- Avoid jumping around tab order

# Tab order

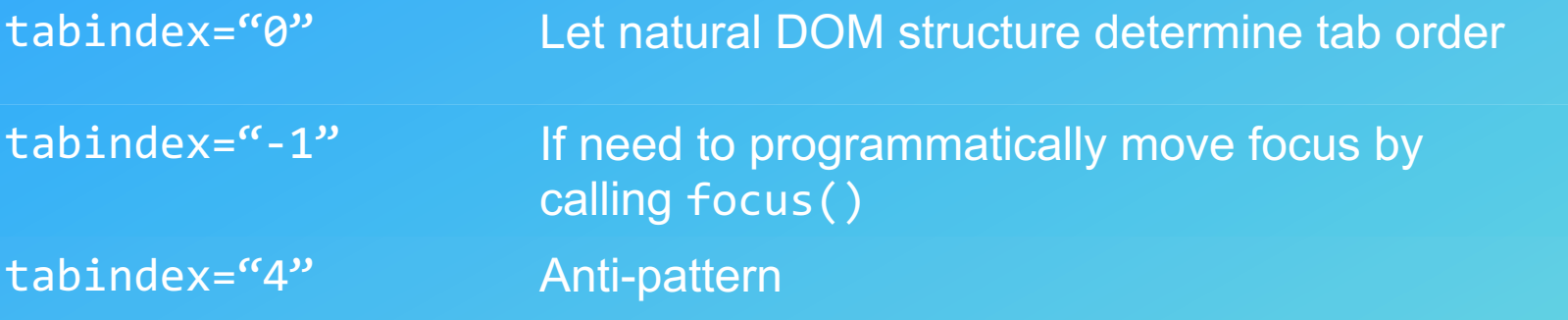

## **Keyboard**

- [WCAG 2.1.1](https://www.w3.org/TR/UNDERSTANDING-WCAG20/keyboard-operation-keyboard-operable.html): Keyboard users should be able to use all page functionalities using keyboard only.
- Native interactive elements like <a>, <br/> <br/>that and <input> receive keyboard actions
- Support appropriate keystrokes as if it were native element (e.g., Space & Enter on button)

# Map navigation

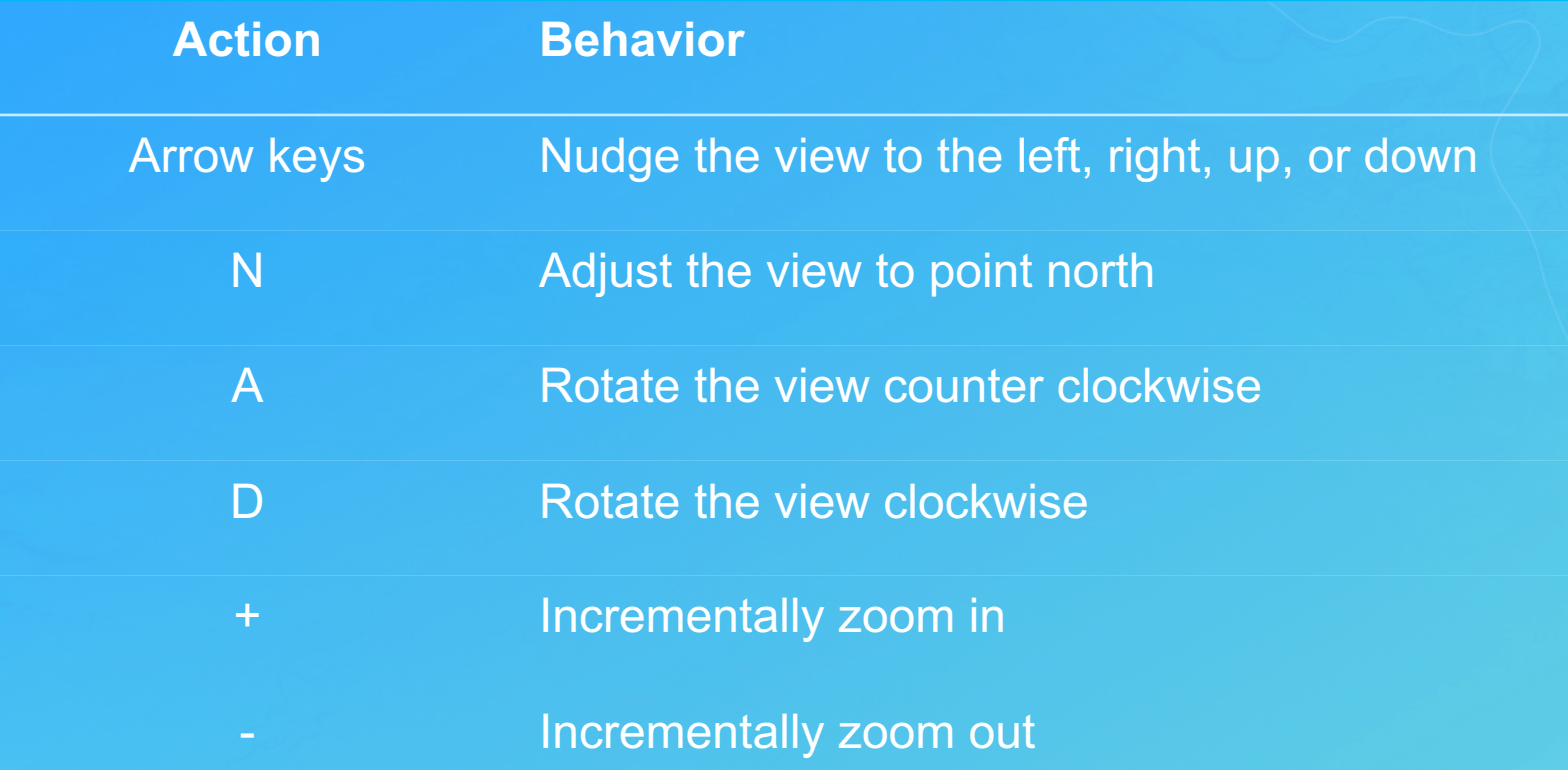

https://developers.arcgis.com/javascript/latest/api-reference/esri-views-MapView.html#navigation

## SceneView navigation

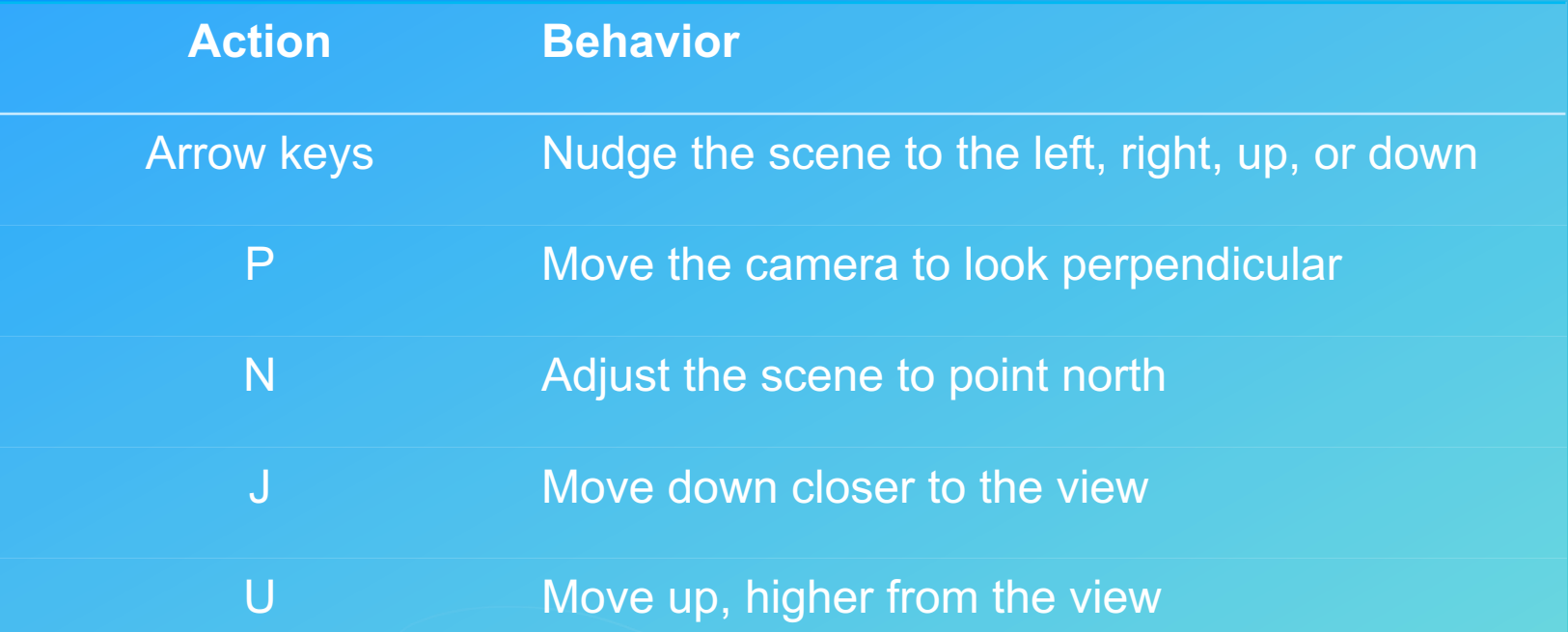

https://developers.arcgis.com/javascript/latest/api-reference/esri-views-SceneView.html#navigation

### Keyboard example

<div class="button dark" role="button" tabindex="0" id="buttonId"> Search </div>

```
document.getElementById("buttonId")
    .addEventListener("keyup",function(event) {
       event.preventDefault();
       if((event-keyCode == 13)||(eventkeyCode == 32))// respond to Enter/Space keys;
        }
});
```
### No keyboard trap

- [WCAG 2.1.2](http://www.w3.org/TR/UNDERSTANDING-WCAG20/keyboard-operation-trapping.html): Content does not "trap" keyboard focus within subsections.
- Keyboard focus stay inside modal dialog until dialog dismissed.
- Restore keyboard focus to previously focused element after dialog dismissed.

### Keyboard trap example

• Design Pattern

#### **Modal Dialog Example**

Following is an example implementation of the design pattern for modal dialogs. The below "Add Delivery Address" button opens a modal dialog that contains two buttons that open other dialogs. The accessibility features section explains the rationale for initial focus placement and use of aria-describedby in each dialog.

#### **Example**

Add Delivery Address

#### **Accessibility Features**

- 1. To make the content easier to read when displayed on small screens, the dialog fills 100% of the screen. Completely covering the background window also hides background movement that occurs on some mobile devices when scrolling content inside the dialog.
- 2. Focus and accessible descriptions are set based on the content of each dialog.
	- 1. "Add Delivery Address" dialog (id=dialog1):
		- Initial focus is set on the first input, which is the first focusable element.
		- The dialog does not need aria-describedby since there is no static text that describes it.
		- . When the dialog closes as a result of the "Cancel" action, the user's point of regard is maintained by returning focus to the "Add Delivery Address" button.
		- When the dialog closes as a result of the "Add" action and the "Address Added" dialog replaces the "Add Delivery Address" dialog, the "Add Delivery Address" dialog passes a reference to the "Add Delivery Address" button to the the "Address Added" dialog so that it can maintain the user's point of regard when it closes.

2 "Verification Result" dialog (id-dialog):

#### https://www.w3.org/TR/wai-aria-practices/examples/dialog-modal/dialog.html

### Test focus and keyboard

- Tab through page to verify all interactive elements have focus
- Visual focus order matches intended interaction order
- Interact with all controls, links, and menus using only keyboard
- No keyboard trap except for modals
- Off-screen content like responsive navigation should not receive focus when invisible

# Color contrast

### Use of color

• [WCAG 1.4.1](http://www.w3.org/TR/UNDERSTANDING-WCAG20/visual-audio-contrast-without-color.html): Color is not used as the only visual means of conveying information, indicating an action, prompting a response, or distinguishing a visual element.

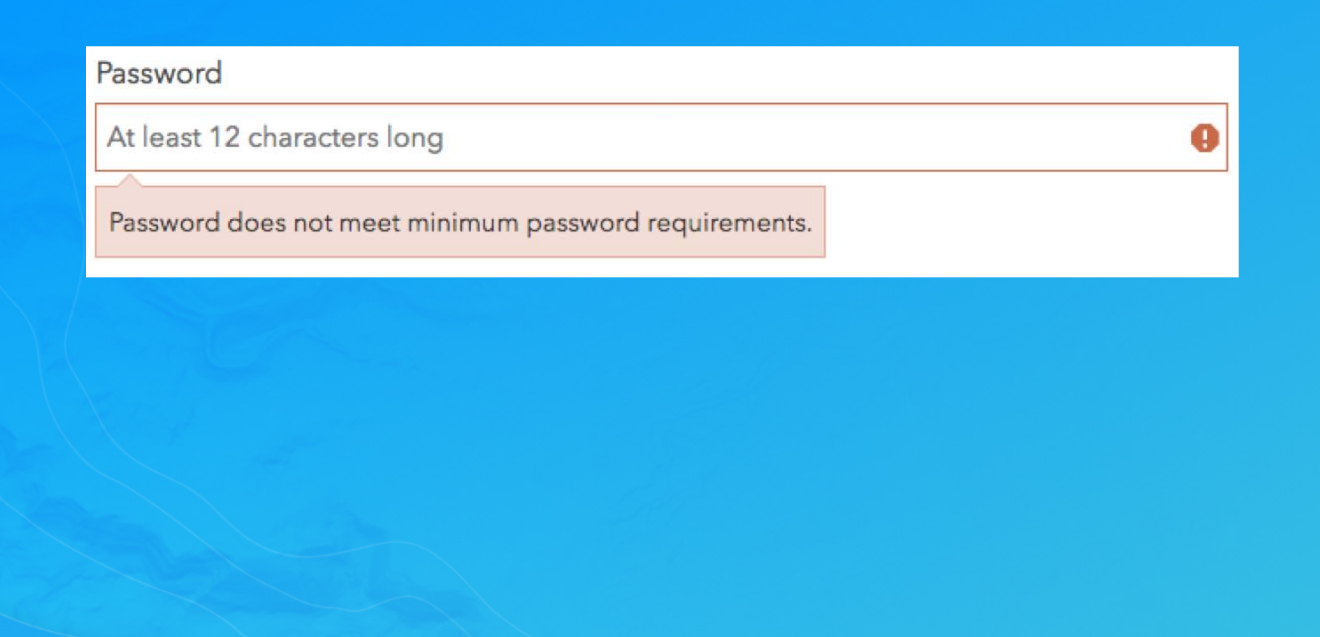

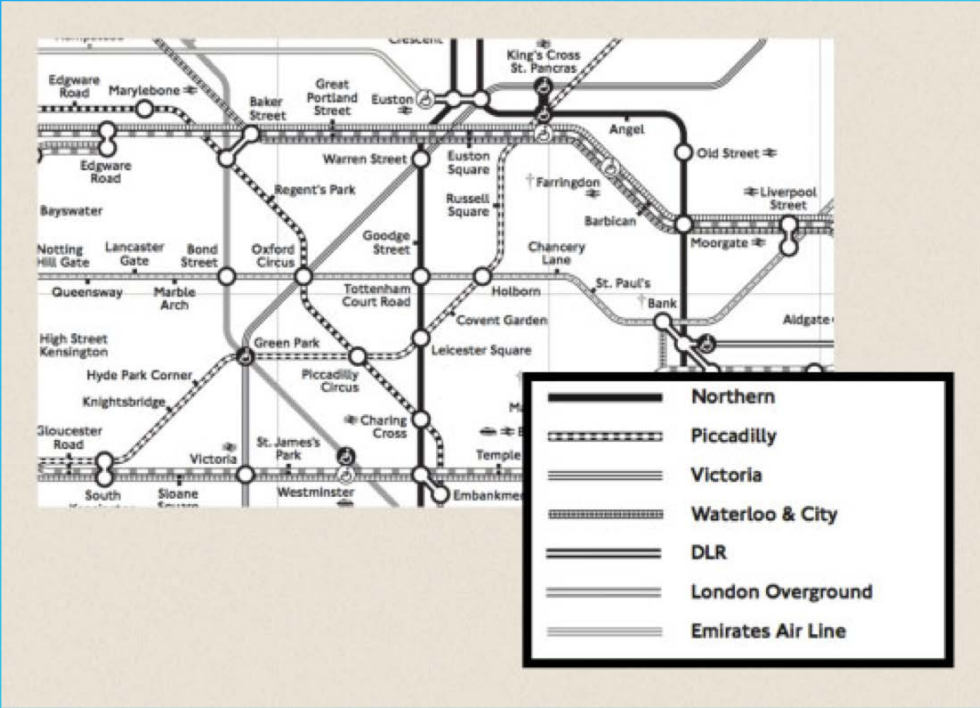

### Minimum contrast

• [WCAG 1.4.3](http://www.w3.org/TR/UNDERSTANDING-WCAG20/visual-audio-contrast-contrast.html): The visual presentation of text and images of text has a contrast ratio of at least 4.5:1, except for large text (ratio of at least 3:1), incidental text, or logotype.

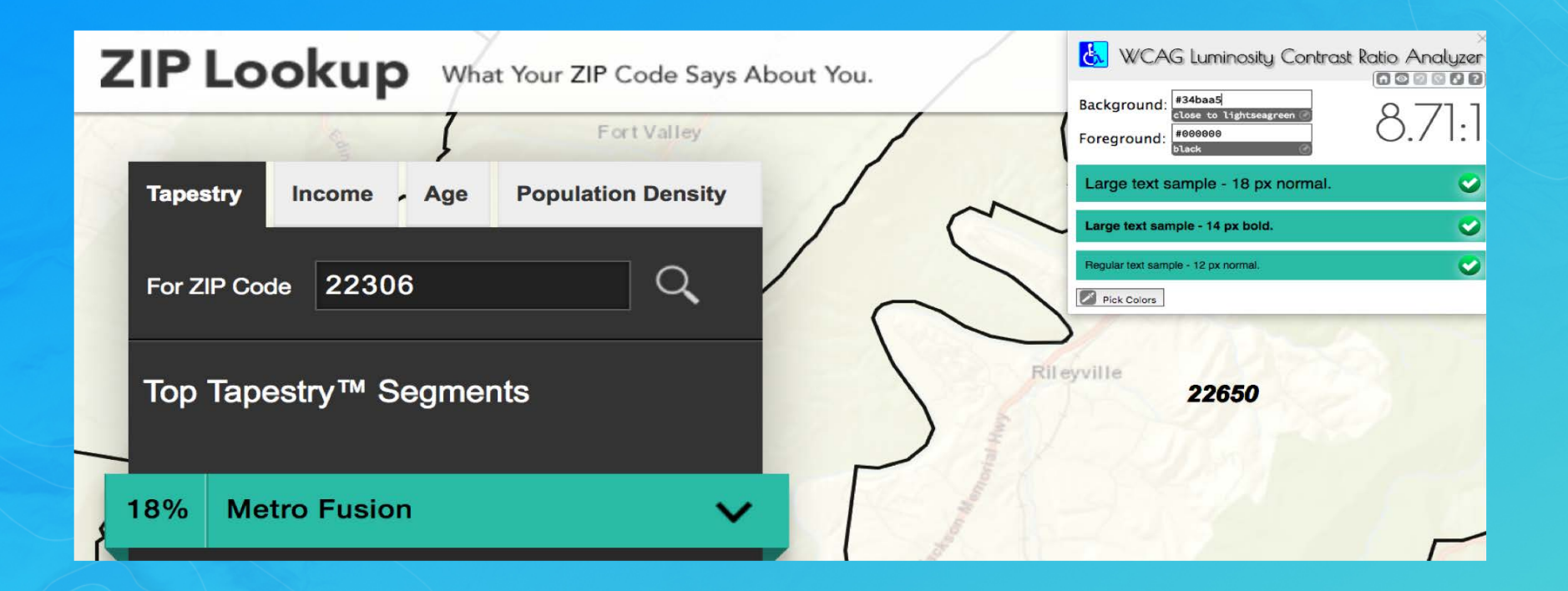

### Test color

- Look for content differentiated by color only
- Run an automated test tool: [aXe](https://chrome.google.com/webstore/detail/axe/lhdoppojpmngadmnindnejefpokejbdd)
- Use a [contrast ratio calculator](http://leaverou.github.io/contrast-ratio/)

# Info and relationships

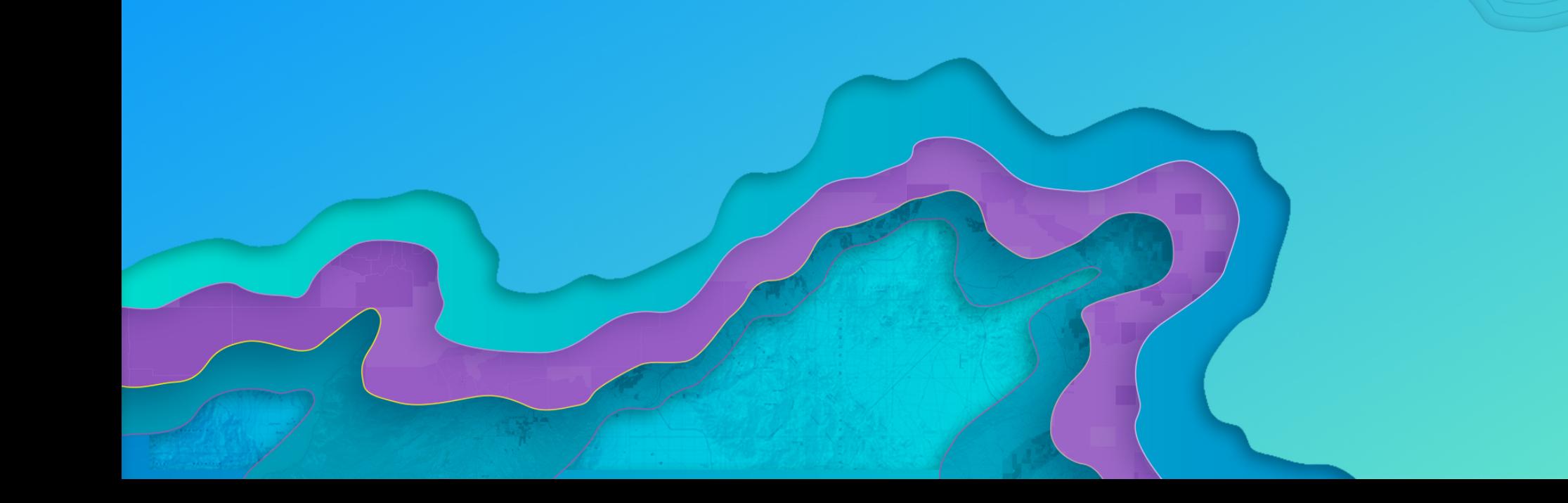

### Clear semantics

- [WCAG 1.3.1](http://www.w3.org/TR/UNDERSTANDING-WCAG20/content-structure-separation-programmatic.html): Content should have good semantic structure.
- Assistive Technologies (AT) rely on semantic code to drive their behavior.
- Information architecture is important.
- Non-sighted users should be able to infer the same information as sighted users without depending on colors, shape, or typography for context.

### Semantics example

<li tabindex="0" class="checkbox" checked> Show premium content  $\langle$ /li>

<li tabindex="0" class="checkbox" role="checkbox" checked aria-checked="true"> Show premium content  $\langle$ /li>

- Sighted users see a checkbox as a result of CSS class checkbox
- AT users will not know this is meant to be a checkbox

- The checkbox role is used for checkable interactive controls.
- It's also required to have aria-checked attribute to expose checkbox state to AT users.

### WAI-ARIA

- Specification for increasing accessibility of custom elements.
- Allows developers to modify and augment standard DOM to accessibility tree for AT.

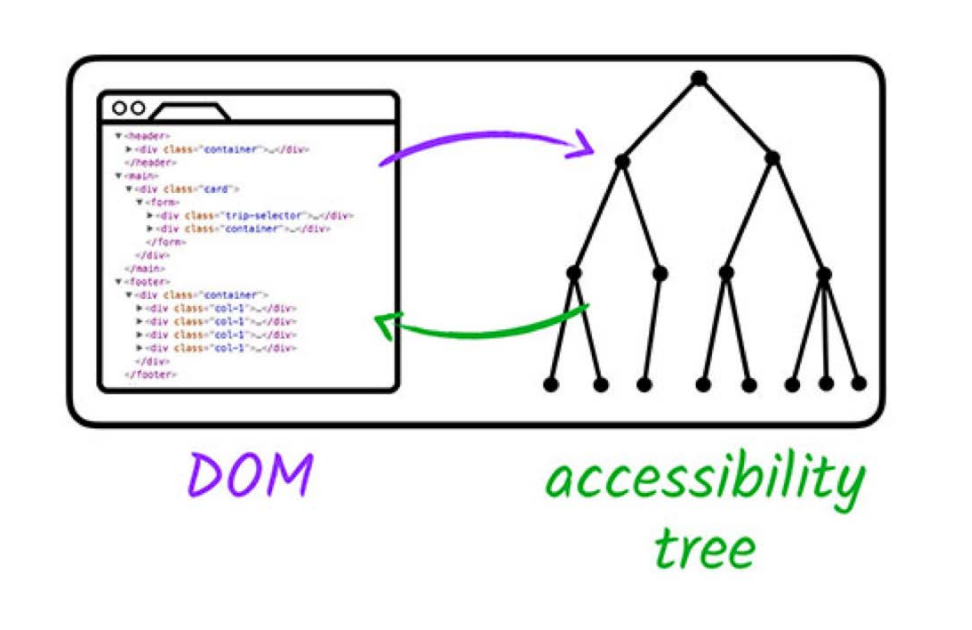

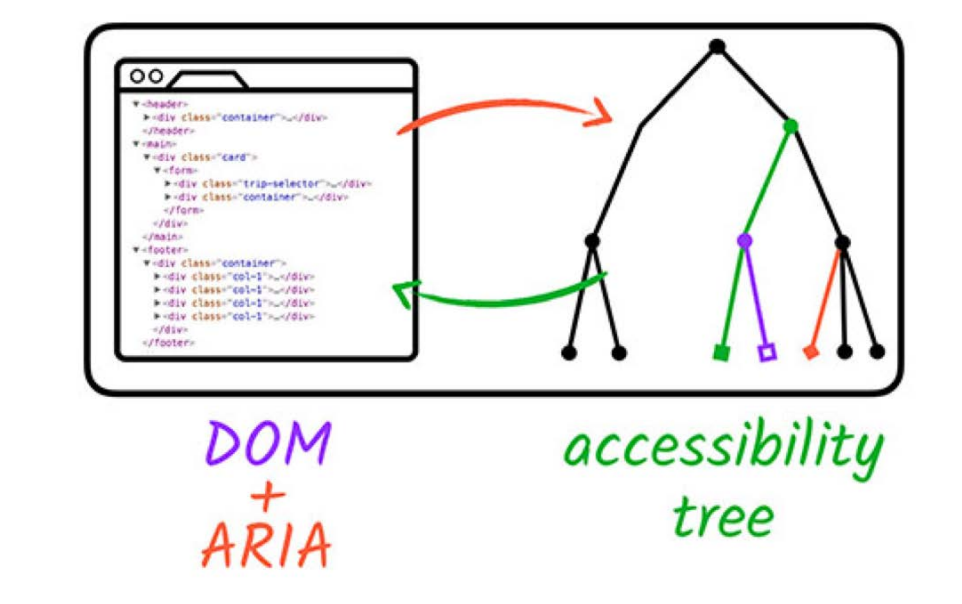

https://developers.google.com/web/fundamentals/accessibility/semantics-aria/

## WAI-ARIA Authoring Practices

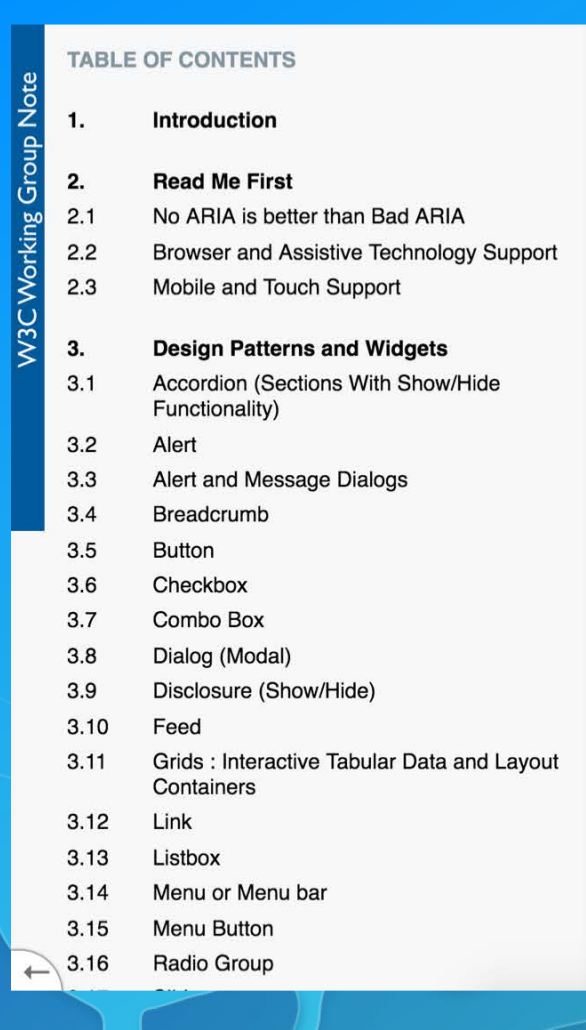

#### **WAI-ARIA Authoring Practices 1.1**

W3C Working Group Note 14 December 2017

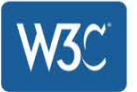

#### This version:

https://www.w3.org/TR/2017/NOTE-wai-aria-practices-1.1-20171214/

#### Latest published version:

https://www.w3.org/TR/wai-aria-practices-1.1/

#### Latest editor's draft:

https://w3c.github.io/aria-practices/

#### **Previous version:**

https://www.w3.org/TR/2017/WD-wai-aria-practices-1.1-20170628/

#### Editors:

Matt King, Facebook, mck@fb.com James Nurthen, Oracle Corporation, james.nurthen@oracle.com Michiel Bijl, Invited Expert Michael Cooper, W3C, cooper@w3.org Joseph Scheuhammer, Inclusive Design Research Centre, OCAD University (Previous Editor) Lisa Pappas, SAS (Previous Editor)

Rich Schwerdtfeger, IBM Corporation (Previous Editor)

Copyright @ 2015-2017 W3C<sup>®</sup> (MIT, ERCIM, Keio, Beihang). W3C liability, trademark and permissive document license rules apply.

#### **Abstract**

This document provides readers with an understanding of how to use WAI-ARIA 1.1 [wai-aria-1.1] to create accessible rich internet applications. It describes considerations that might not be evident to most authors from the WAI-ARIA specification alone and recommends approaches to make widgets, navigation, and behaviors accessible using WAI-ARIA roles, states, and properties. This document is directed primarily to Web application developers, but the guidance is also useful for user agent and assistive technology developers.

## Bypass blocks

• [WCAG 2.4.1](http://www.w3.org/TR/UNDERSTANDING-WCAG20/navigation-mechanisms-skip.html): Pages should have mechanisms like [Skip-Navigation](http://webaim.org/techniques/aria/) and WAI ARIA landmark roles for users to jump to main content or a particular content area.

### Bypass blocks example

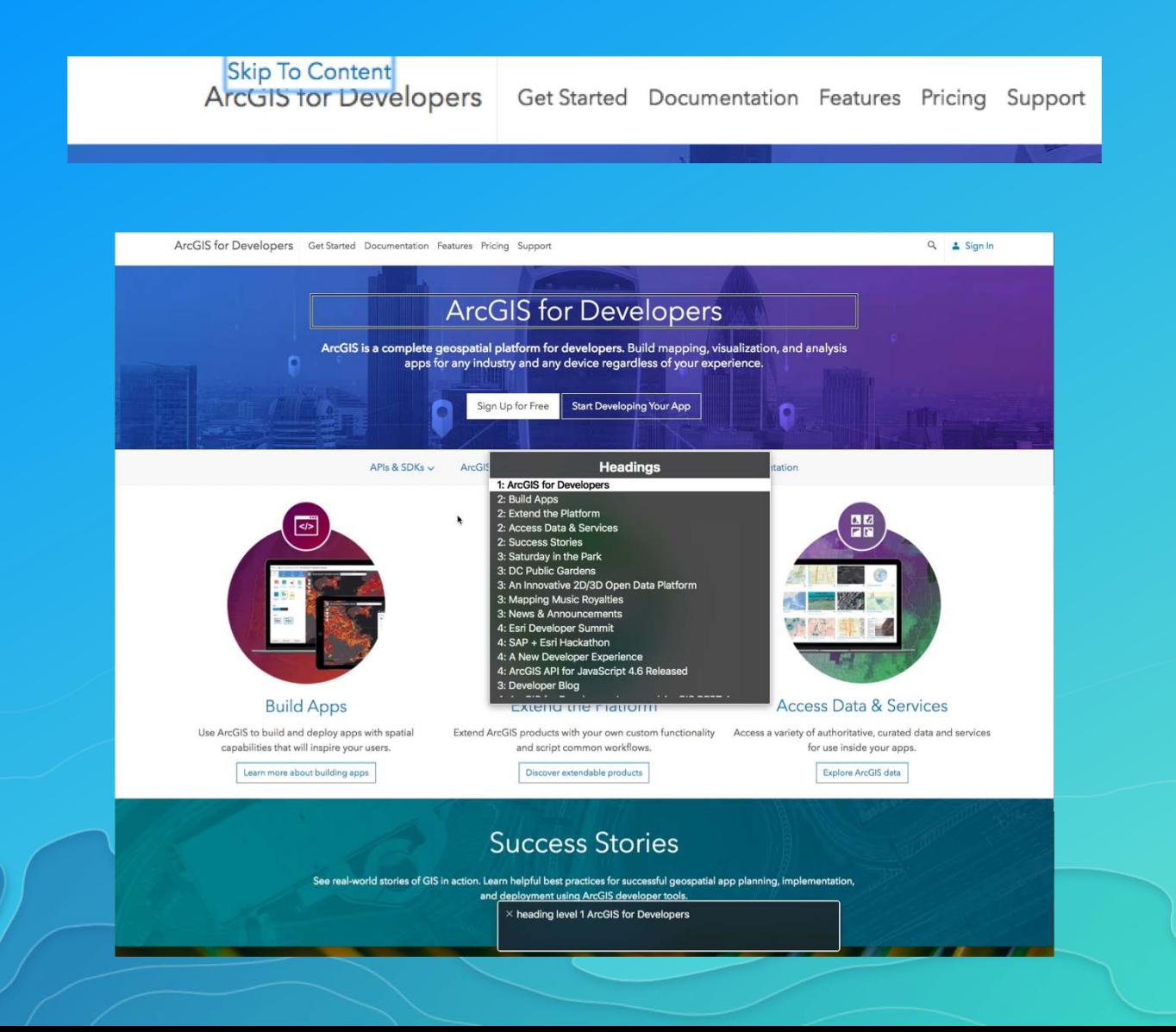

## Labels or instructions

- [WCAG 3.3.2](http://www.w3.org/TR/UNDERSTANDING-WCAG20/minimize-error-cues.html): Labels or instructions are provided when content requires user input.
- Labels should be associated with form inputs.

### Label examples

#### **Associate label implicitly**

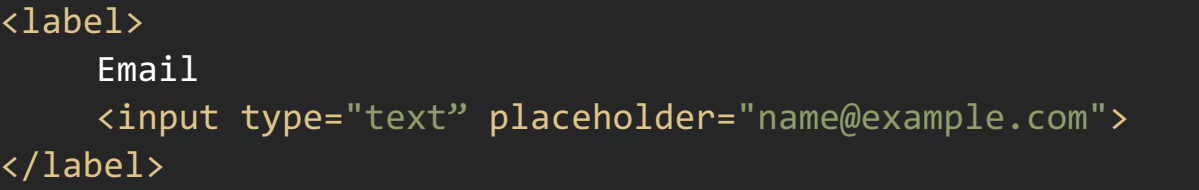

#### **Associate label explicitly**

<label for="firstname">First name:</label> <input type="text" name="firstname" id="firstname">

#### **Use aria-label**

<input type="text" name="search" aria-label="Search"> <button type="submit">Search</button>

# Live region

- Ask screen reader to announce dynamic changes
- Roles for various contexts

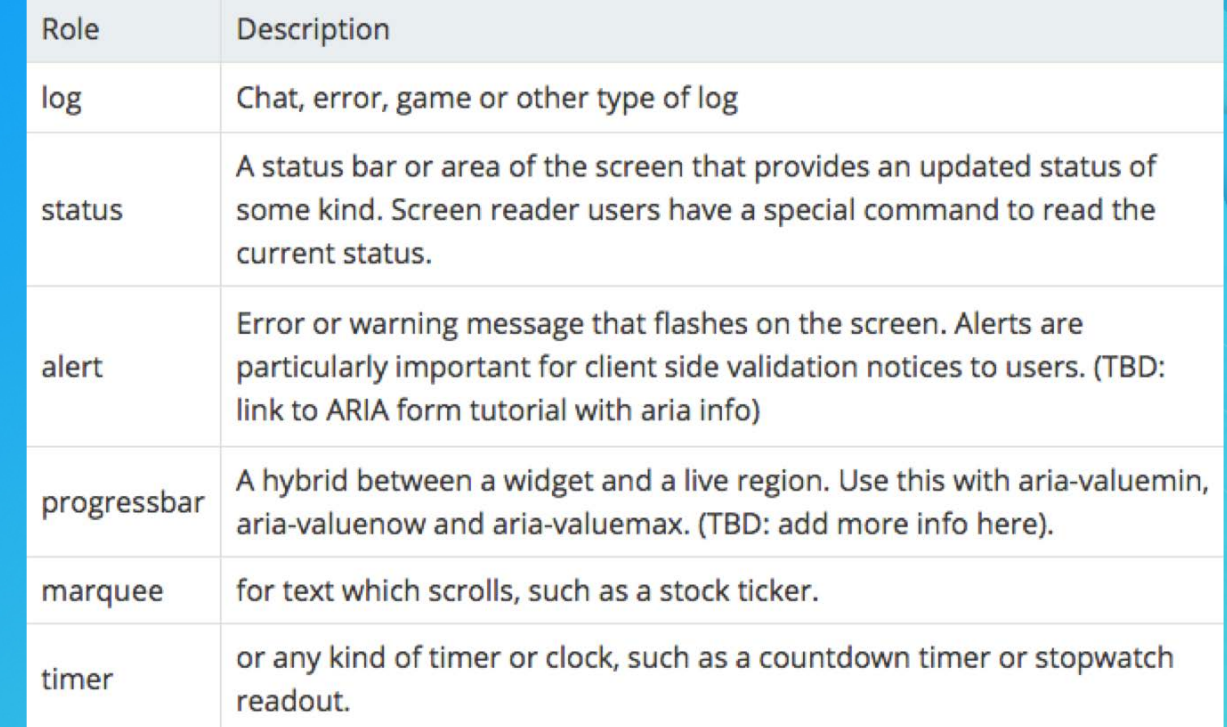

### Test info and relationships

- Run automated test
- Use screen reader to tab through page
- **Look for Skip-Navigation and landmarks**
- Click on label to see if associated form input is focused
- Use screen reader to fill in forms

# Testing

### The process

Automated test

Keyboard test

Screen reader test

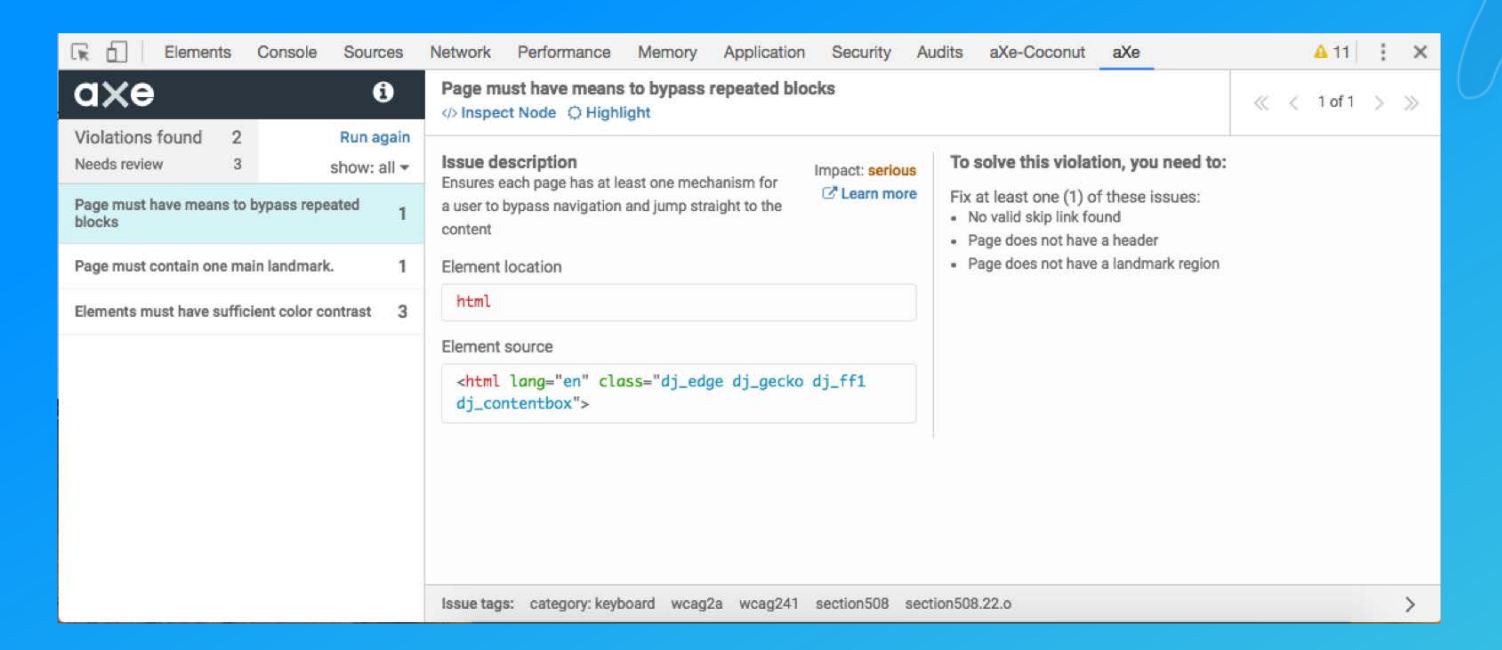

## **[aXe](https://www.deque.com/products/axe/)**

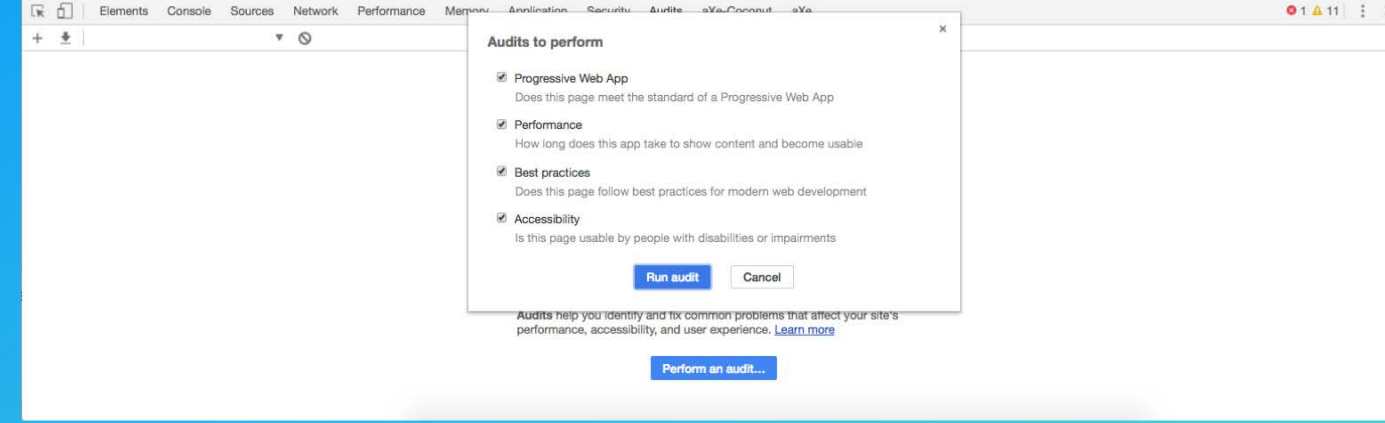

- Tests rendered browser DOM
- Less false positives
- Accessible
- Good documentation

# Keyboard navigation

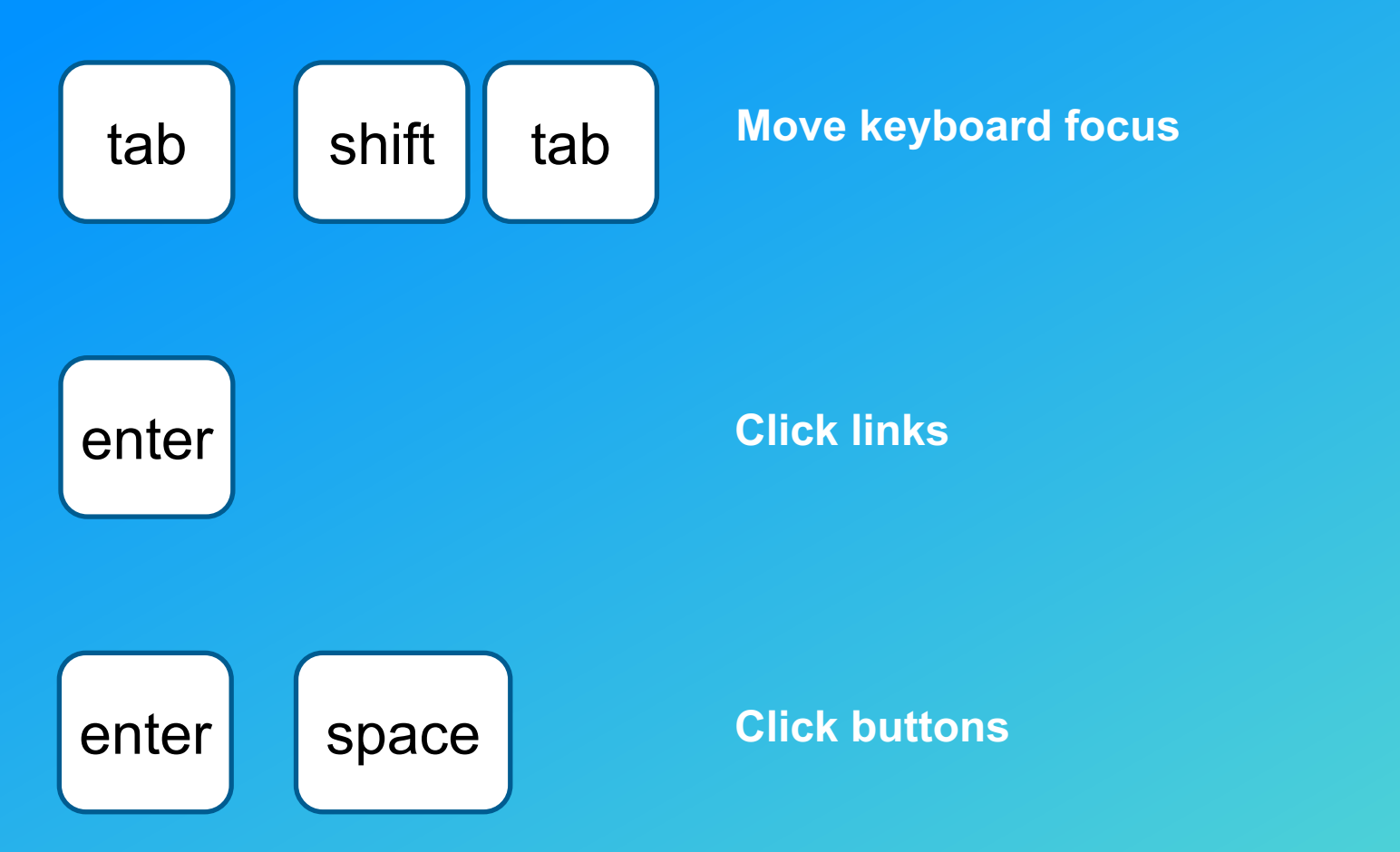

**← ↑ → ↓**

**Menus and some form controls**

# Screen reader

#### Recommended combinations:

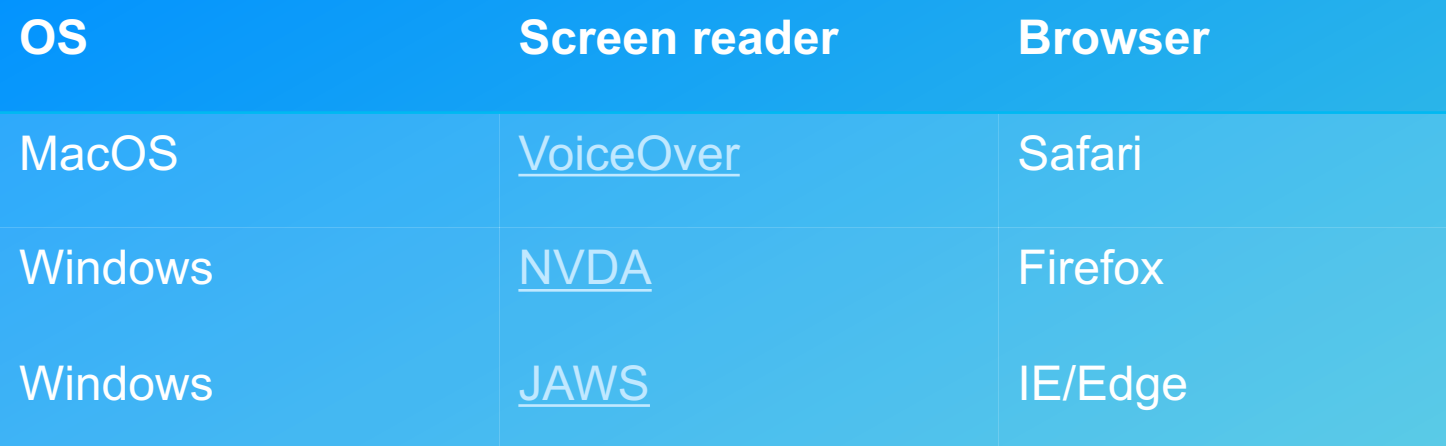

# Screen reader

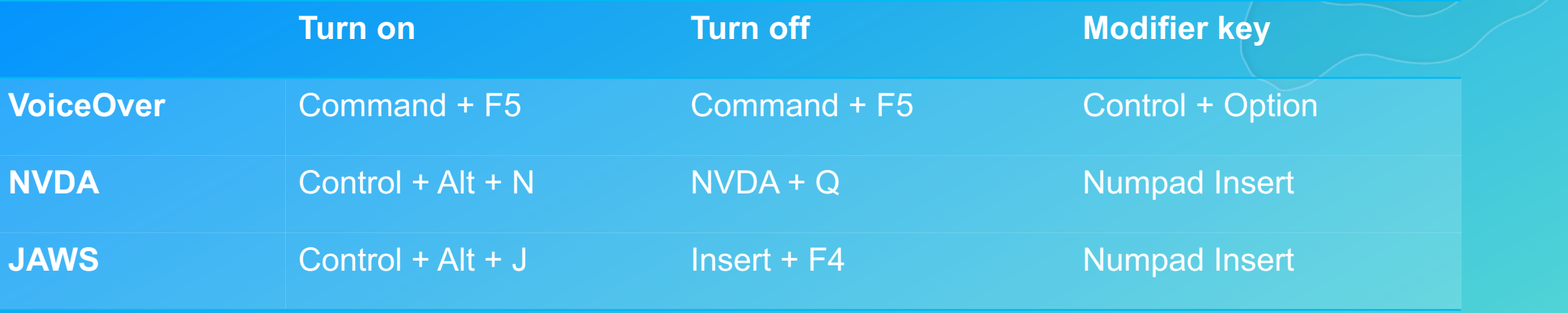

### VoiceOver commands

**VO + right/left arrow Control VO + space VO + u**

Read next/previous item Stop reading Click link, button, form controls Open rotor

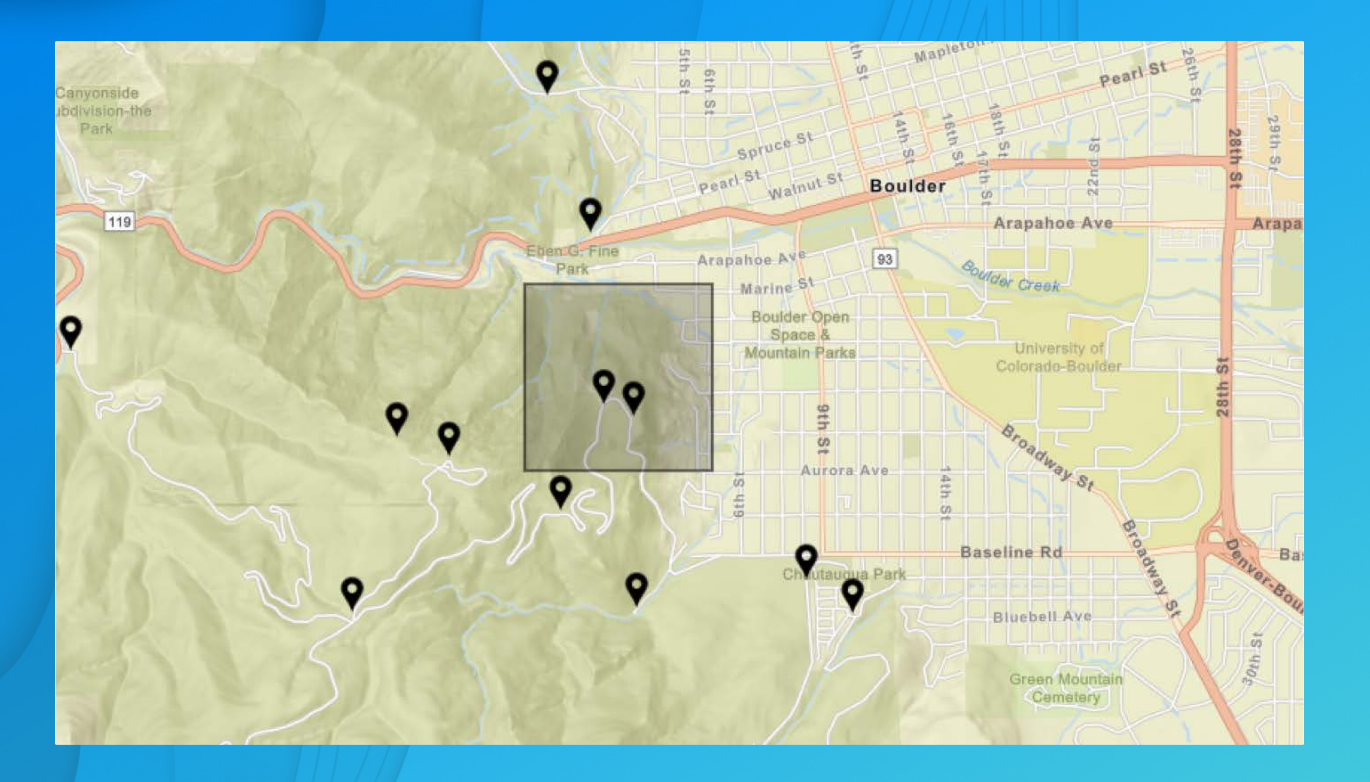

# Accessible map

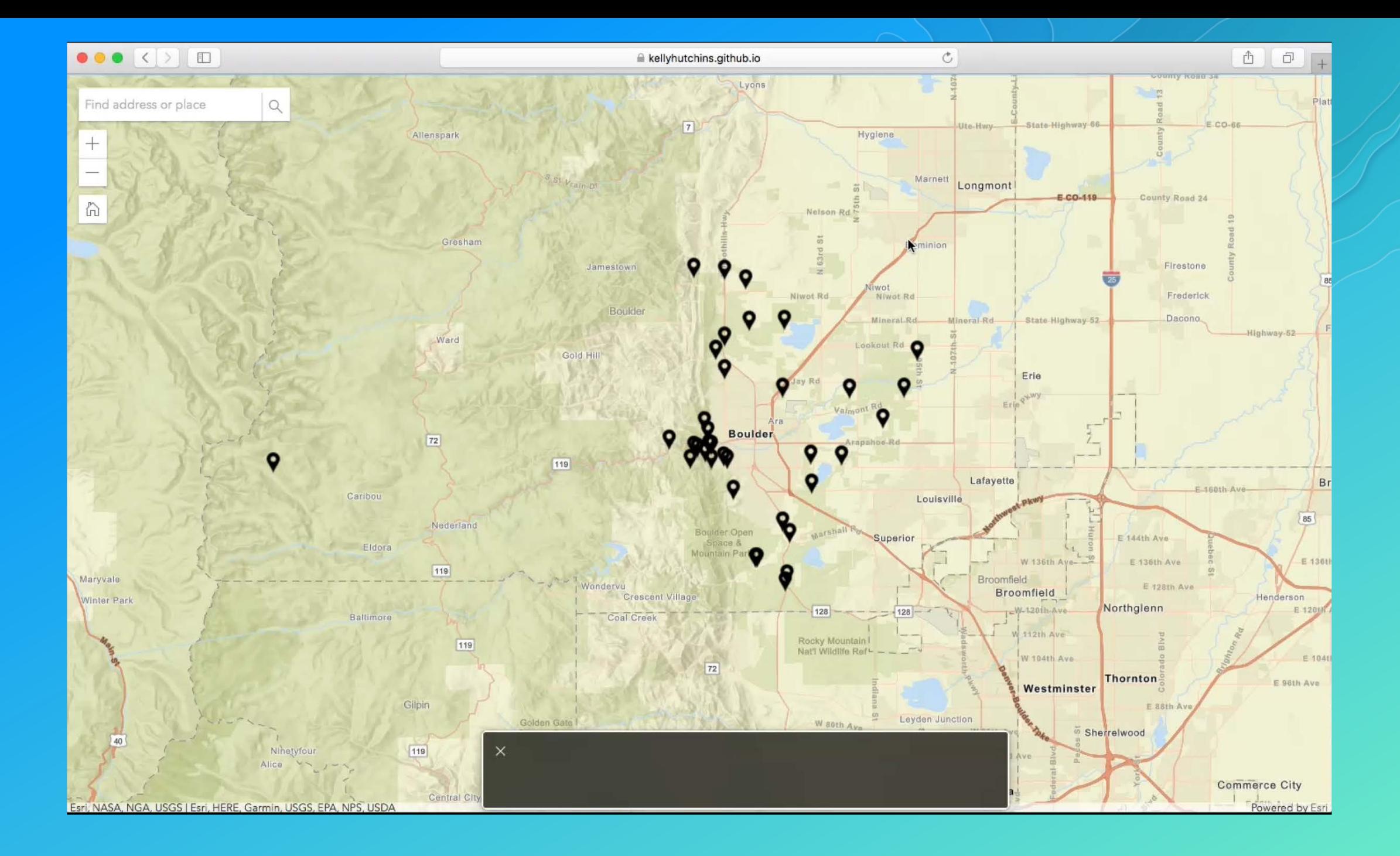

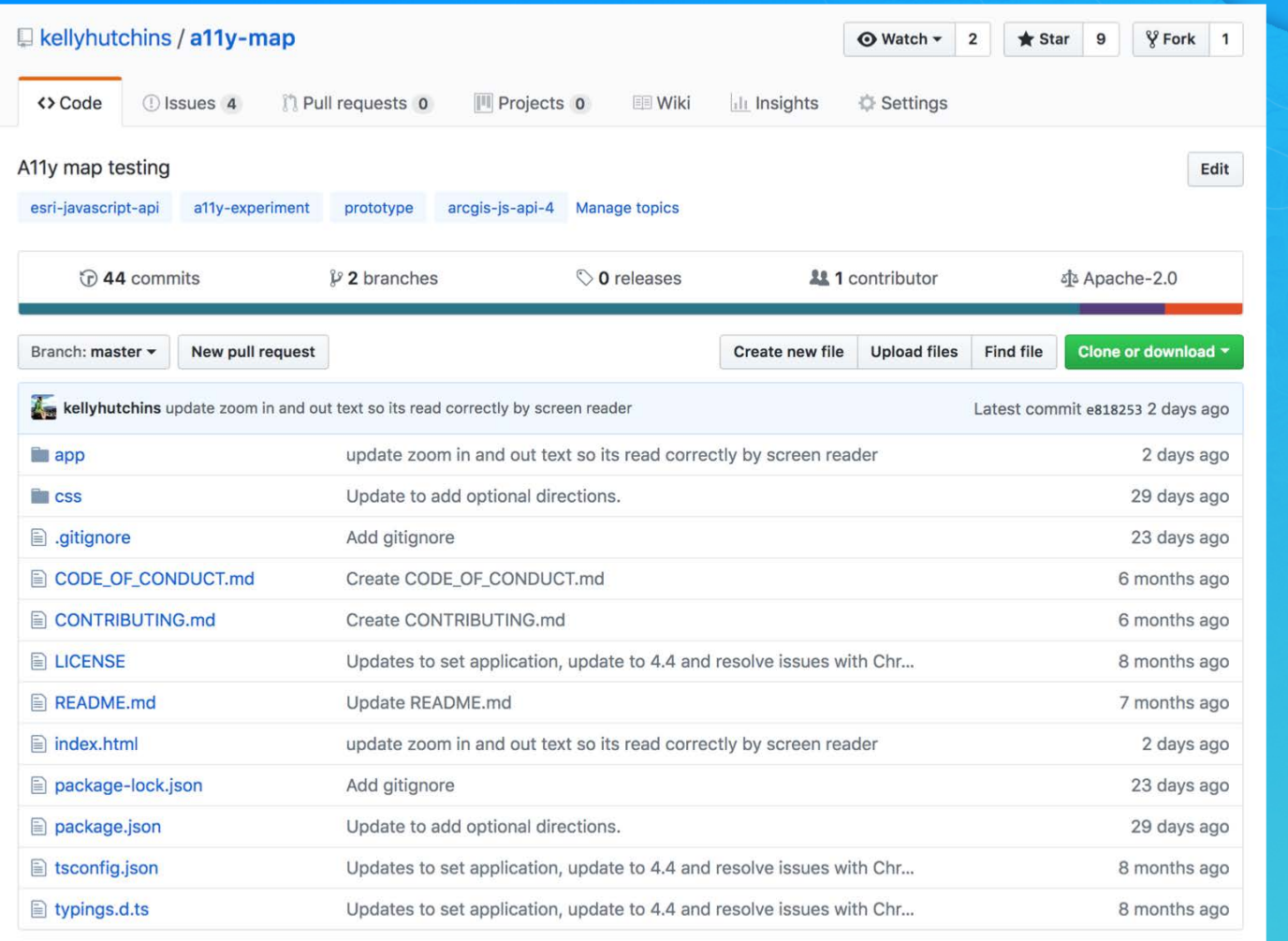

https://github.com/kellyhutchins/a11y-map

**Schedule Hands-on Workshops**

#### **Tuesday, March 6**

**1:00 – 2:00 PM Introducing UX to your GIS Org Mesquite B**

**4:00 – 5:00 PM DIY Usability Testing Mesquite C**

#### **Thursday, March 8**

**9:00 – 10:00 AM DIY Accessibility Mesquite B**

**1:00 – 2:00 PM ArcGIS Runtime: Building Great User Experience Smoketree A-E**

**2:30 – 3:30 PM Collaborative Brainstorming Mesquite G-H**

**4:00 – 5:00 PM Customizing the ArcGIS API for JavaScript Widgets Primrose A**

#### **Friday, March 9**

**8:30 – 9:30 AM Accessible Web Mapping Apps**

**10:00 – 11:00 AM DIY Usability Testing Smoketree A-E** 

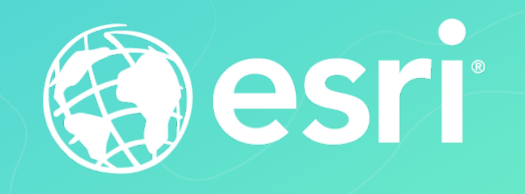

### **Please Take Our Survey!**

#### **Download the Esri Events app and find your event**

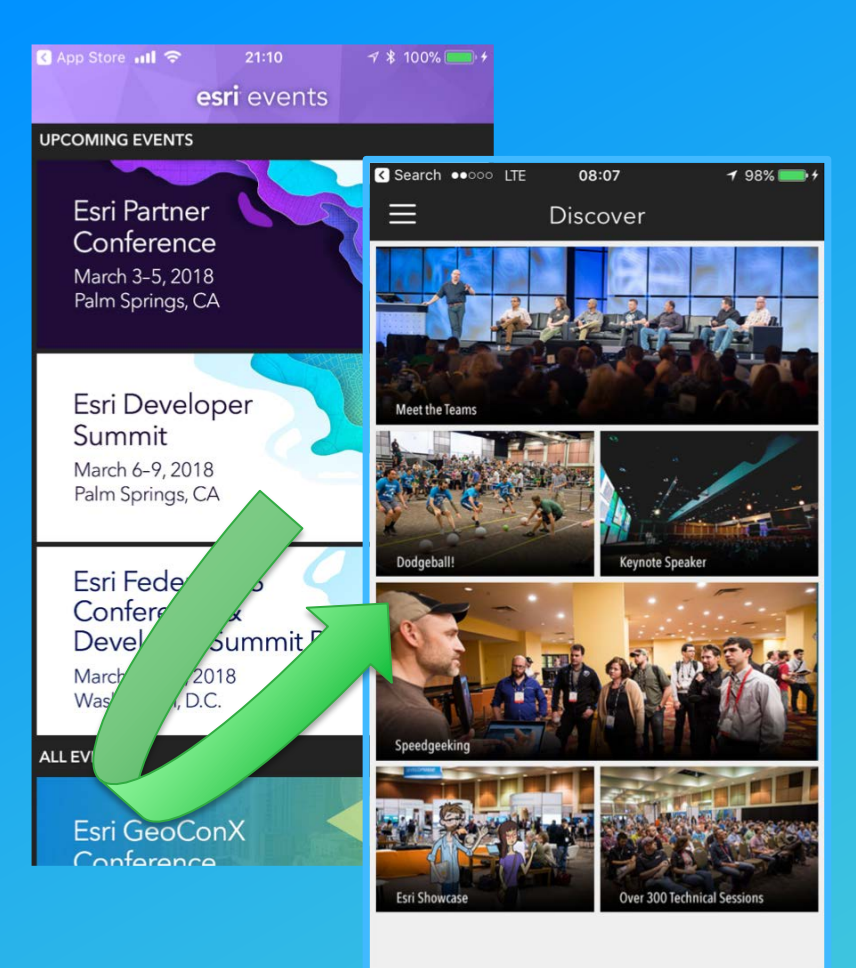

#### **Select the session you attended**

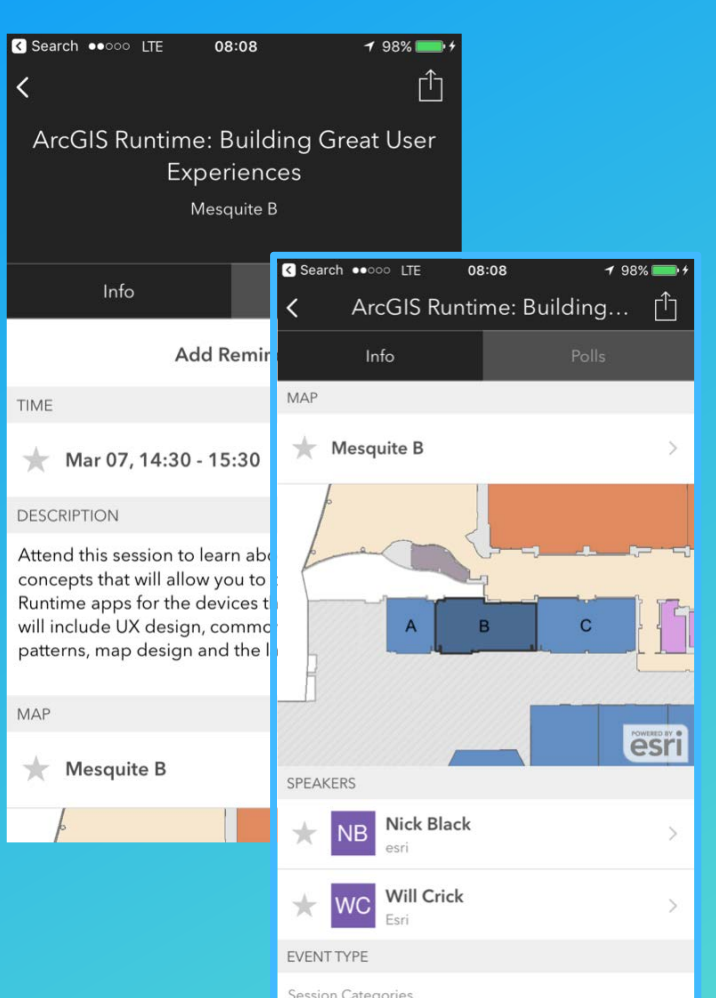

#### **Scroll down to the "Feedback" section**

#### **Complete Answers, add a Comment, and Select "Submit"**

#### ArcGIS Runtime: Building... [1] Info FEEDBACK The title and description were consistent with the content presented  $-4-5$  High Low  $(1)$  $\sqrt{3}$ The presentation was well organized and presented clearly Low  $(1)$  $-2$  3 4 5 High The presenter exhibited strong public speaking skills  $low(1)$  (2) (3) (4) (5) High The session provided information or techniques I can apply right away Low  $\boxed{1}$   $\boxed{2}$   $\boxed{3}$   $\boxed{4}$   $\boxed{5}$  High I would recommend this session to a colleague No Yes Comments

08:09

 $198\%$ 

**R** Search  $\bullet$ 000 ITF

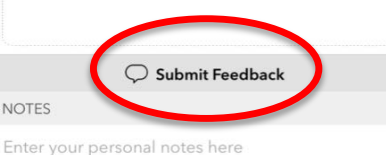

 $\boxdot$  Email Notes

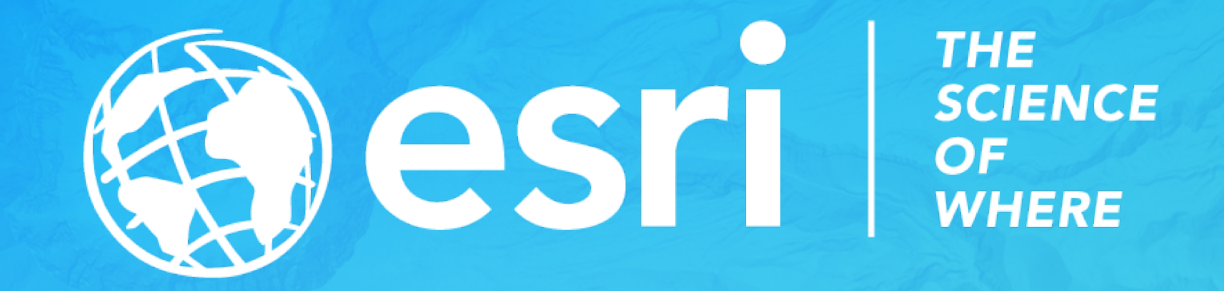